## **B رض Bing وي پيشفر ور جستجو ردادن موتو نحوة تغيير ن**

## **Internet t Explor در 8 rer**

## **Google جستجوي eبه موتور ج ب**

هميت پايگاههای جستجوگر برای اينترنت را در يک جملهٔ کوتاه میتوانیم بیان کنیم: آنها نظم را در جایی که میتوانست بسیار بی نظم باشد برقرار كردند. البته، بعضى از پايگاهها اين كار را بهتر از ساير بایگاهها انجام دادهاند. همچنان که استفادهکنندگان حرفهای اینترنت میدانند، نتیجهٔ جستجو در پایگاههای جستجوگر متفاوت فرق می کند. اين اختلاف باعث شده است كه بعضي از كاربران در يافتن بهترين بایگاه جستجوگر سرگردان باشند. تعجب نکنید، ما هم نمیدانیم کدام بایگاهها بهترند، اما میدانیم که بسیاری از کاربران گوگل را مىيپسندند. ا

نتخاب بهترين پايگاه جستجوگر كار سادهاى نيست. در حقيقت، کثر پايگاههای جستجوگر پرطرفدار از چند خصوصيت به طور مشترک بهره میگیرند. به عنوان مثال، همهٔ پایگاههای جستجوگر به نوعی از **منطق بولی (**Boolean) پشتیبانی میکنند (مثلاً OR ،AND، و NOT). اكثر اين پايگاهها نتايج خود را براساس ربطداشتن با مورد جستجو نشان مىدهند، توضيحاتى كوتاه دربارهٔ پايگاههايى كه با مورد جستجو همخواني دارند فراهم ميسازند، غلطهاي املايي را شناسايي و نصحیح میکنند، و یک فیلتر محتویات را فراهم میکنند تا جلوی نتايج ضدفرهنگى گرفته شود. شباهت ديگر بين پايگاههاى جستجوگر برطرفدار، وجود آگهیهای هدفمند برای شرکتهایی است که كالاهاى مرتبط با مورد جستجوى شما را مىفروشند. اين آگهىها معمولاً به صورت لینک&ای حامی پایگاه جستجوگر ظاهر میشوند، هم به صورت يك كادر مجزا بر روى صفحهٔ نتيجه، هم به صورت مخلوط در ميان نتايج همخوان با مورد جستجوى شما. ا

پس، چه چیزی پایگاههای جستجوگر را متمایز میکند؟ یک اختلاف آشكار بين پايگاههای جستجوگر متفاوت در امكانات اضافی آنهاست. بعضی از آنها، مانند Google فقط بهصورت یک رسانه برای جستجوی اینترنت عمل میکنند. بقیه، مانند Yahoo! به صورت **دروازه** يا **پورتال** (portal) عمل میکنند. **پورتال** پايگاهی است که پ

علاوه بر امکانات جستجو، امکانات ارائههای وب، مانند سرخط اخبار مهم جهان، فهرست برنامههای تلویزیونی، و ایمیل را فراهم میسازد.

موتورهای جستجوی اصل<sub>ی</sub> عبارتند از **گوگل،** Yahoo! Search، Bing (متعلق به مايكروسافت)، و Ask.com. وب را مى توانيد مستقيماً ز طريق هر سايت جستجوگرى جستجو كنيد. يا براى اين كه كار را آسانتر كنيد، بدون رفتن به يك سايت جستجوگر، از كادر Search واقع در برنامهٔ مرورگر Internet Explorer میټوانید استفاده کنید، که واقع در برنامهٔ مرورگر Internet Explorer میتوانید استفاده کنید، که<br>در زیر نشان داده شده است، و به طور پیشbفرض موتور جستجوی است: **Bing**

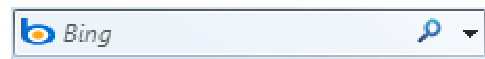

(سازندهٔ کامپیوتر شما ممکن است یک فراهمکنندهٔ جستجوی پیشفرض متفاوتی را برای کامپیوترتان انتخاب کرده باشد.) بسیاری از كاربران، موتور جستجوی گوگل یا یك موتور جستجوی دیگر را میپسندند. در نتيجه، در اينجا نحوهٔ تغييردادن موتور جستجوی ح ميدهيم. Google را شرح وتور جستجوي رض **Bing** به مو پيشفر

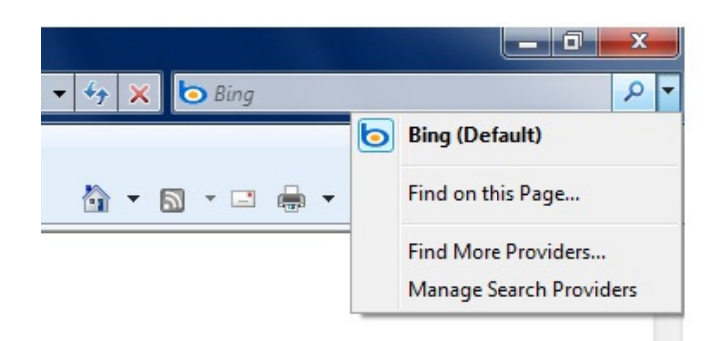

برای تغییردادن فراهمکنندهٔ جستجو، روی دکمهٔ پیکانی واقع در نتهای کادر جستجو در برنامهٔ Internet Explorer کلیک کنید، و Find More Providers را انتخاب كنيد (در زمانى كه به اينترنت وصل Ad dd Search Prov viders to Inter rnet Explorer ). صفحة وب هستيد

## **@**வீர்பிப்பி

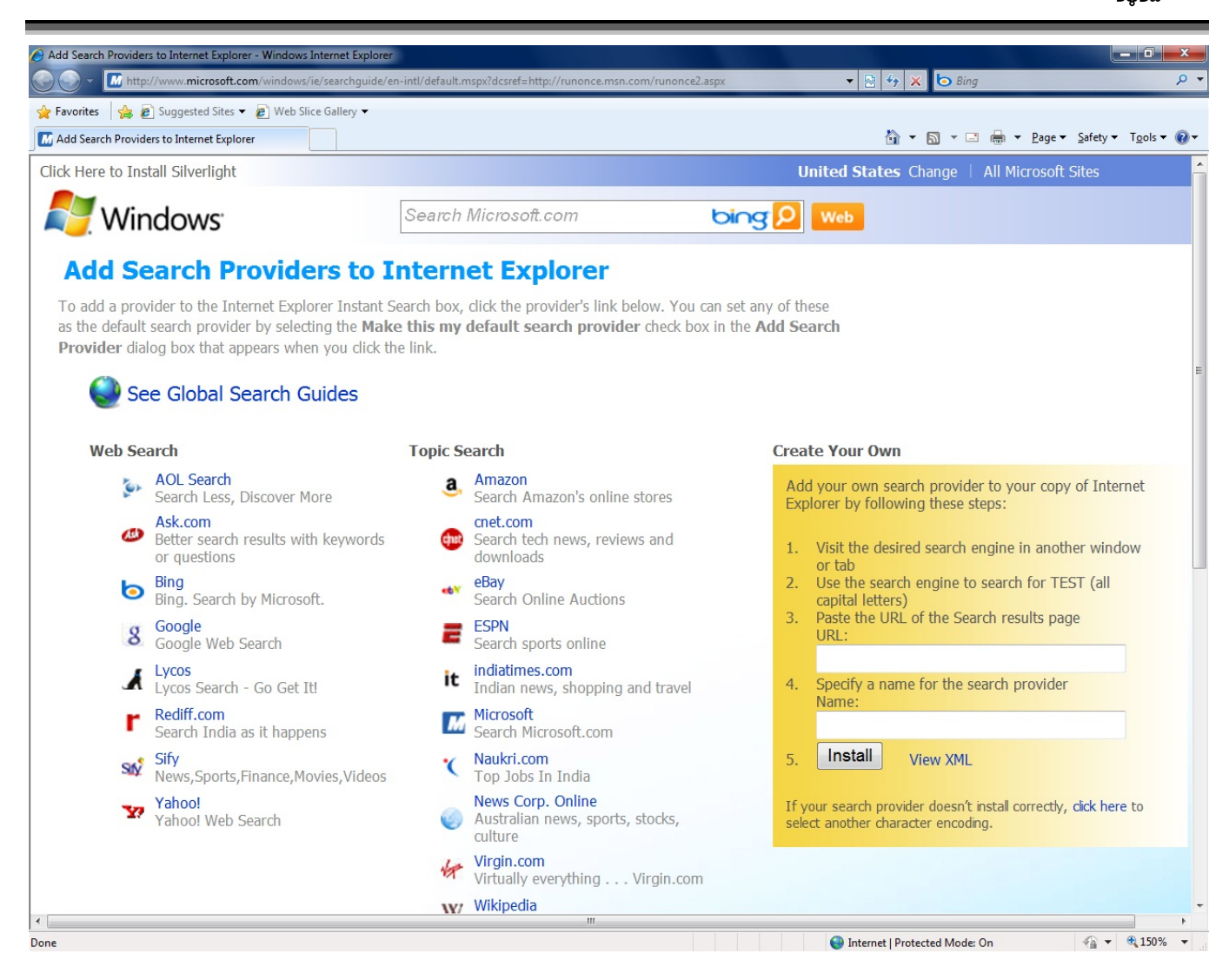

ons-Add Manage در ستون سمت چپ روي Providers Search كليك كنيد. در بخش سمت راست، Google را انتخاب كنيد، روي دكمة default as Set كليك كنيد. روي Close كليك كنيد.

به نمايش در خواهد آمد. يكي از موارد، مانند **گوگل** را انتخاب كنيد، پنجرة Provider Search Add ظاهر خواهد شد، روي دكمة Add كليك كنيد. دوباره روي دكمة پيكاني انتهاي كادر جستجو كليك كنيد. گزينة Providers Search Manage را انتخاب كنيد. در پنجرة

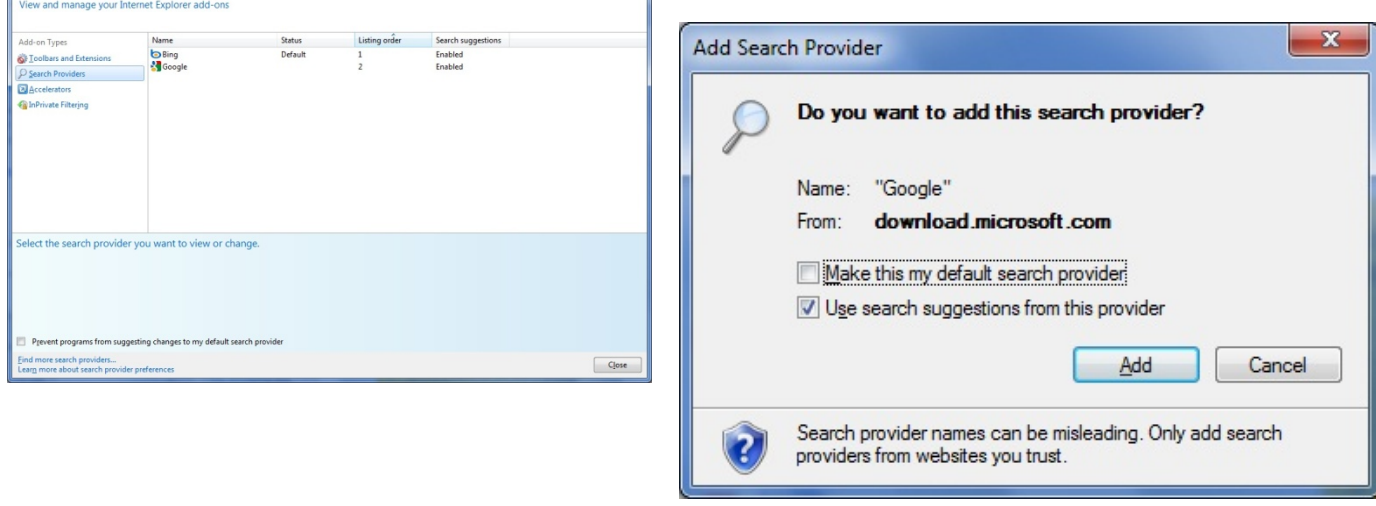